## Programowanie i projektowanie obiektowe Grafika

Paweł Daniluk

Wydział Fizyki

Jesień 2011

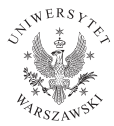

P. Daniluk (Wydział Fizyki) [PO w. XIII](#page-5-0) Jesień 2011 1 / 6

 $\leftarrow$   $\Box$ 

<span id="page-0-0"></span> $QQ$ 

# Metoda paintComponent()

Klasa JComponent ma metodę paintComponent(Graphics g).

```
public void paintComponent(Graphics g) {
    Graphics2D g2 = (Graphics2D) g;
```
 $g2.draw(new Rectangle2D.Double(10, 10, 200, 50));$ 

 $g2.draw(new RoundRectangle2D.Double(220, 10, 200, 50, 40, 20))$ ;

```
g2.draw(new Ellipse2D.Double(10, 120, 200, 50));
```
}

つくい

### Dziedziczenie z JPanel

```
public class Sierpinski extends JPanel {
   private int level=0;
   Sierpinski(int level) {
        super();
        this.level=level;
        setBounds(0, 0, 1200, 1200);
        setBackground(Color.white);
        setOpaque(true);
    }
@Override
   public void paintComponent(Graphics g) {
        Graphics2D g2 = (Graphics2D) g;
        g2.setBackground(Color.white);
        g2.clearRect(0, 0,1200,1200);
        g2.setPaint(Color.red);
        draw_sierpinski(g2, getLevel(),100, 1000, 1100, 1000,600,1000*(1-Math.sqrt(3)/2));
    }
   public int getLevel() {
        return level;
    }
   public void setLevel(int level) {
        this.level = level;
        repaint();
    }
}
```
# Trójkąt Sierpińskiego

```
GeneralPath make triangle(double x1, double v1, double x2, double v2, double x3, double v3) {
    GeneralPath polygon = new GeneralPath(GeneralPath, WIND EVEN ODD, 3);
    polygon.moveTo(x1, y1);
    polygon.lineTo(x2, y2);
    polygon.lineTo(x3, y3);
    polygon.closePath();
    return polygon;
}
void draw_sierpinski(Graphics2D g2, int l,double x1, double y1, double x2, double y2, double x3, double y3) {
    if(1==0) {
        g2.fill(make_triangle(x1,y1,x2,y2,x3,y3));
    } else {
        double mx1 = (x1 + x3)/2:
        double my1=(y1+y3)/2;
        double mx2=(x2+x3)/2:
        double my2=(y2+y3)/2;
        double mx3=(x1+x2)/2;
        double my3=(y1+y2)/2;
        draw_sierpinski(g2,l-1,mx1,my1,mx2,my2,x3,y3);
        draw_sierpinski(g2,l-1,x1,y1,mx3,my3,mx1,my1);
        draw_sierpinski(g2,l-1,mx3,my3,x2,y2,mx2,my2);
    }
}
```
 $QQ$ 

イロメ イ母メ イヨメ イヨメ

# Osadzanie własnego komponentu w JFrame

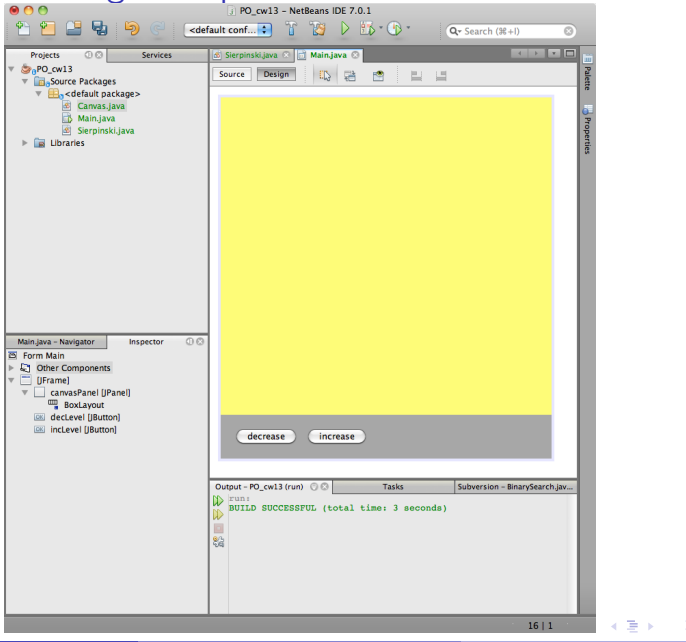

P. Daniluk (Wydział Fizyki) [PO w. XIII](#page-0-0) Jesień 2011 5 / 6

 $QQ$ 

### Osadzanie własnego komponentu w JFrame c.d.

```
public class Main extends javax.swing.JFrame {
   Sierpinski sierp;
   public Main() {
        initComponents();
        sierp = new Sierpinski(0);
        canvasPanel.add(sierp);
    }
   private void decLevelActionPerformed(java.awt.event.ActionEvent evt) {
        int l = sierp.getLevel();
        if (1 > 0) {
            sierp.setLevel(1 - 1);
        }
    }
   private void incLevelActionPerformed(java.awt.event.ActionEvent evt) {
        int l = sierp.getLevel();
        if (l < 15) {
            sierp.setLevel(l + 1);
        }
    }
    ...
```
}

<span id="page-5-0"></span> $2Q$ 

イロメ イ母メ イヨメ イヨメ